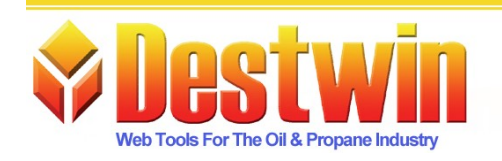

Destwin, LLC. 887D Main St. Monroe, CT. 06468 1-877-DESTWIN . www.Destwin.com 1-877-337-8946 · sales@destwin.com

Destwin Quick Reference Console Version 1.3 How to Set CSR Over-rides 17-APR-09

CSRs can be allowed to have discretion for discounts and gallons. This Quick Reference describes how to set these parameters.

## **Discount**

- 1. Go to Site Parameters
- 2. Enter the maximum discount in cents in the box next to 'Maximum Discount for Program Rates (in cents per gallon)'
- 3. Click on Save Parameters

## **Gallons**

- 1. Go to Advanced Site Parameters
- 2. Find the parameter that says 'Allow CSR to put in any amount of gallons (if applicable)?' *(note - on some systems specific text may vary)*
- 3. Set to Yes to enable, No to disable.